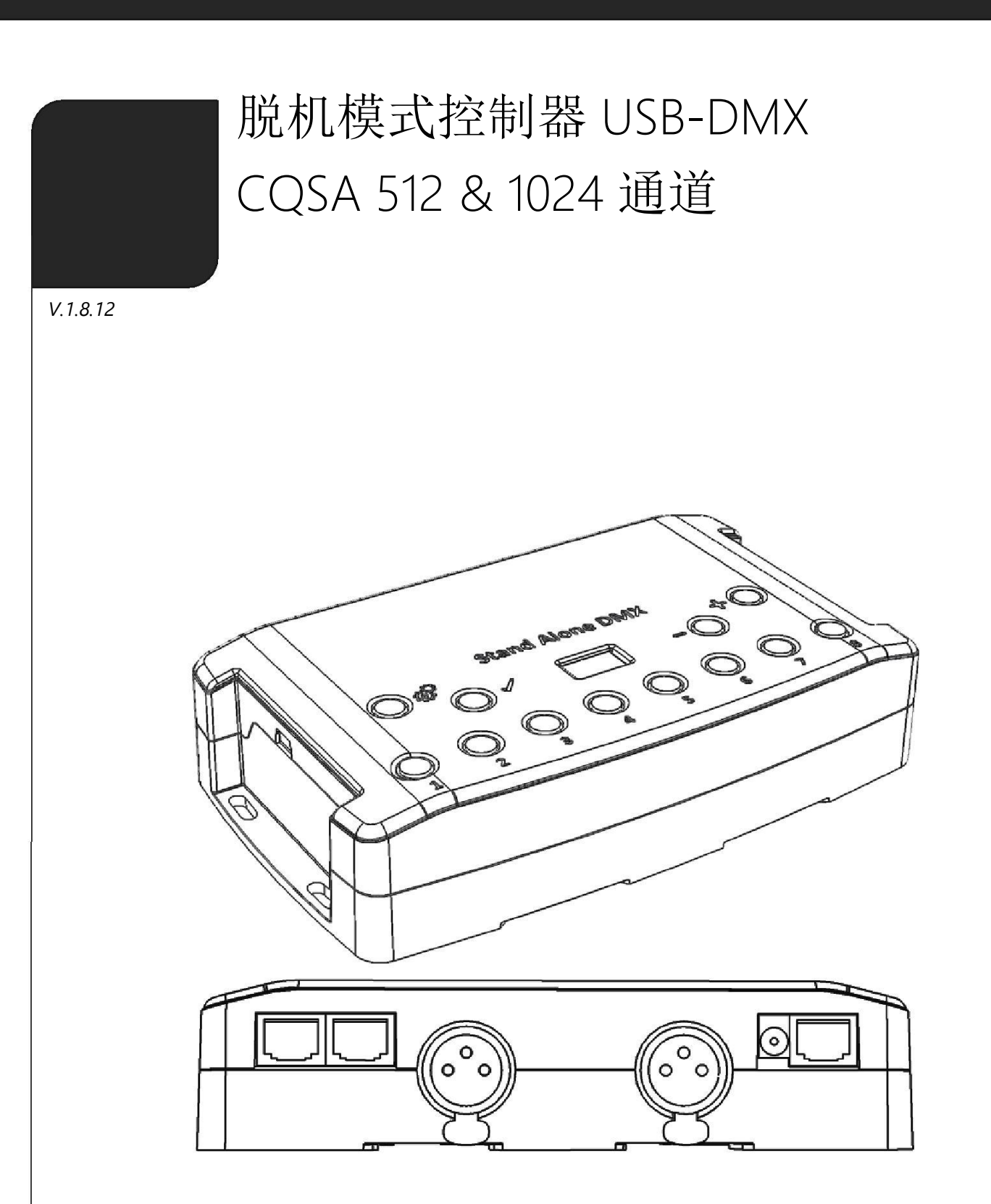

# SUMMARY

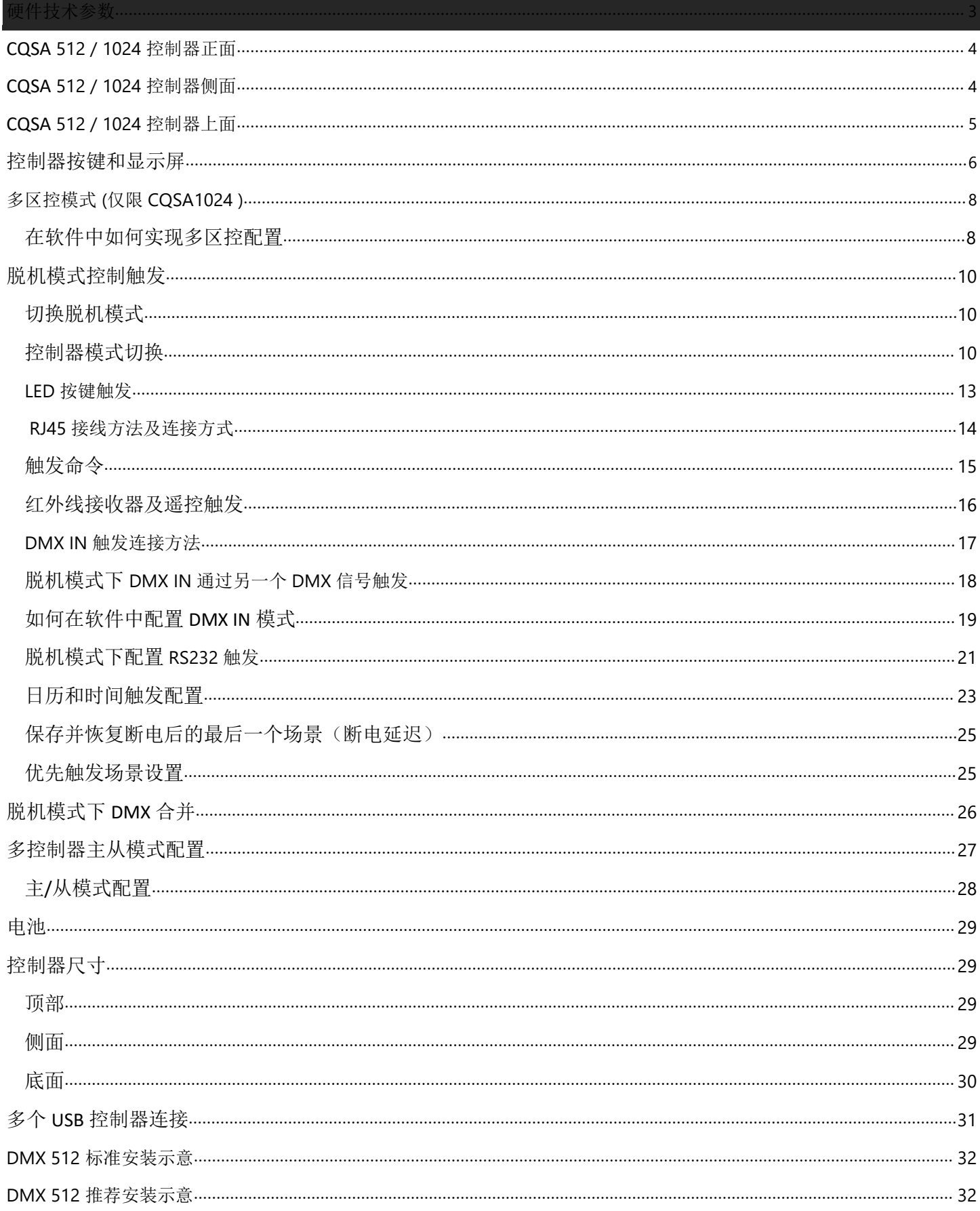

# 前视图 512 / 1024 通道控制器

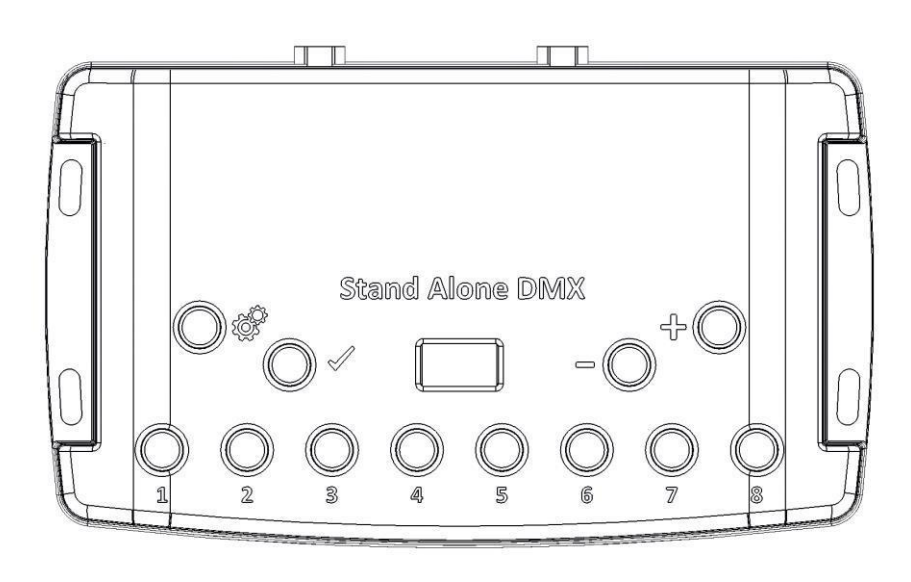

### **Scene triggering buttons:**

- 1: Scene 1 场景 On/Off
- 2: Scene 2 场景 On/Off
- 3: Scene 3 场景 On/Off
- 4 Scene 4 场景 On/Off
- 5: Scene 5 场景 On/Off
- 6: Scene 6 场景 On/Off
- 7: Scene 7 场景 On/Off
- 8: Scene 8 场景 On/Off

## 命令按键**:**

: 模式选择 (触发, 页数, 颜色, 速度, 调光, 多区)

- $\mathcal{S}$ :确认
- : 减少

: 增加

## 显示屏**:**

7-段 LED 数码管显示

## 侧面图 512 / 1024 通道控制器

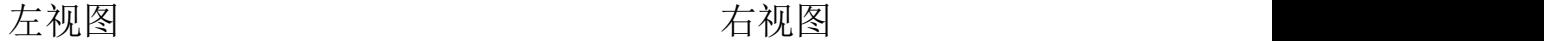

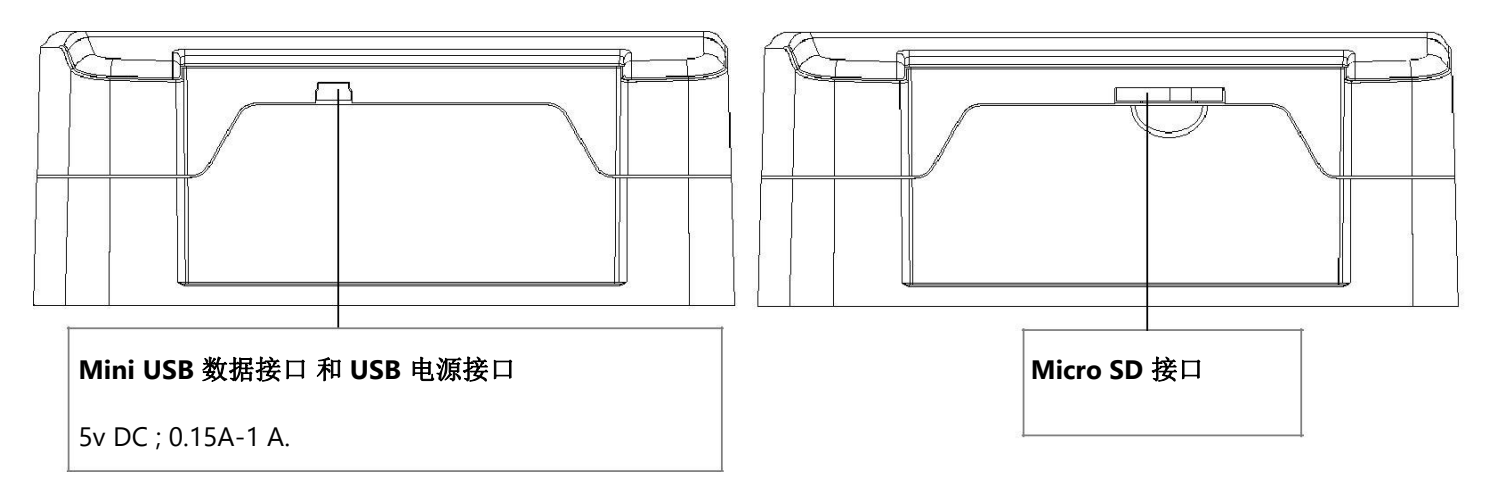

## 俯视图 512 / 1024 通道控制器

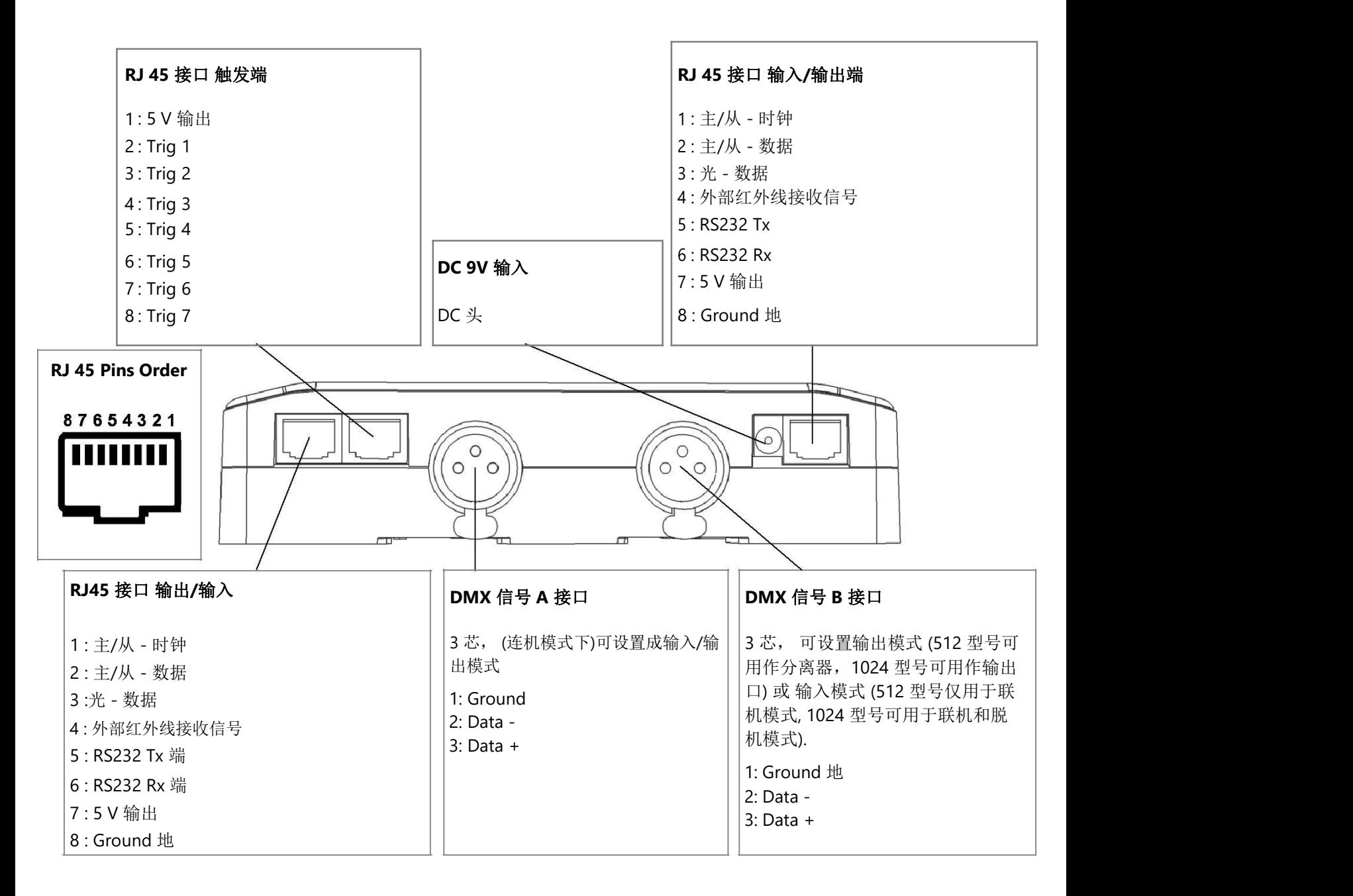

### 控制器按键和显示特征

### 模式选择按键

按下按键 <sup>12</sup>选择一个可用的模式: 场景触发 (SA), 页码 (PA), 颜色 (Co), 速度 (SP), 调光 (dl) 或 多区 (Zo).

### 确认按键

按下按键 √ 确认你的选择 或 关闭当前颜色选择.

### 下一个**/**上一个 **+/-** 场景切换按键

**场景触发 模式:** 按+/-键选择场景编号, 然后按√确认播放被选择的编号场景从 01~255, 场景编号会闪烁几次 以确认您的选择。

页码 模式**:** 按+/-键选择场景页码 P0 到 P9,然后用 8 个按钮选择当前页面中可用的场景。

颜色 模式**:** 从 8 个按键中, 选择一个自定义指定的颜色或者用 + / – 键选择色轮的颜色从 00-99. 按有效按钮关 闭当前颜色或从色轮中召回最后一种颜色。

速度 模式**:** 按+/-键选择加速或者减速播放当前场景. 速度值从 -9 到+9.

调光 模式**:** 按+/-键选择增/减场景的整体灯光强度 (dimmer + RGB) . 调光值从 -9 到+9.

多区 模式**:** 按+/-键选择区 ( A 区到 E 区及全部区), 然后在当前区域中 8 个按钮的场景中选择一个。

### 蓝色 **LED** 按键

在场景触发模式和页面模式下,按下 8 个触发按钮中的一个,播放内存中的场景。 再次按下按键,停止播放当前场景. 在颜色模式下,按下一个按钮选择个性化的场景颜色;再次按下按键停止当前颜色播放.

Datasheet - Standalone Interfaces USB-DMX 512 and 1024 channels 6

### **LED** 显示操作以及意义 **:**

LED 显示当前场景、页面、颜色、选定模式、速度/调光值和更新固件模式的数量 根据所选模式有不同的显示:

**PC:** 接口与计算机连接,并与软件通信。界面由软件控制.

**SA:** 场景触发模式正在运行。默认情况下,不播放场景,所有 DMX 通道都设置为 0。

在场景触发模式下,LED 显示当前场景号从 01 到 255。00 值为黑输出,dmx 接口对所有输出发送空(0x00)。

**PA:**页面模式,它允许在 10 个页面之间切换 8 个按钮,以直接触发场景。

在页模式下,显示指示页号 P0 至 P9。

**Co:** 颜色模式,可以在 RGBW 通道上播放一些自定义颜色。

在颜色模式下,显示指示从 C1 到 C8 的颜色编号。

**SP:** 速度模式,增加或降低当前场景速度。

在速度模式下,显示指示当前场景的速度,值从-9 到 9。

**dI:** 调光模式,增加或降低一般亮度和色调的场景和定制颜色。

在调光模式下,显示器表示一般强度,数值从-9 到 9。

**Pr:**编程内存模式,当接口在内存中写入显示时会显示 PR。

**Zo:** 选择区域模式。在对接口存储器进行编程之后,默认情况下选择区域 A。在区域模式下,LED 显示当前区 域:全区,A,B,C,D,E。

A 区至 D 区显示为: | | | | | | | | |

全区显示为:

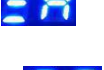

LED 显示开关之间的当前区域和运行现场号码每 3 秒。

**bL:** 更新固件模式,当新固件正在内存中写入时。

在更新固件模式下,显示将在固件更新期间闪烁。在此模式下,不要断开接口。

## 多区控制模式 (仅限 1024 通道控制器)

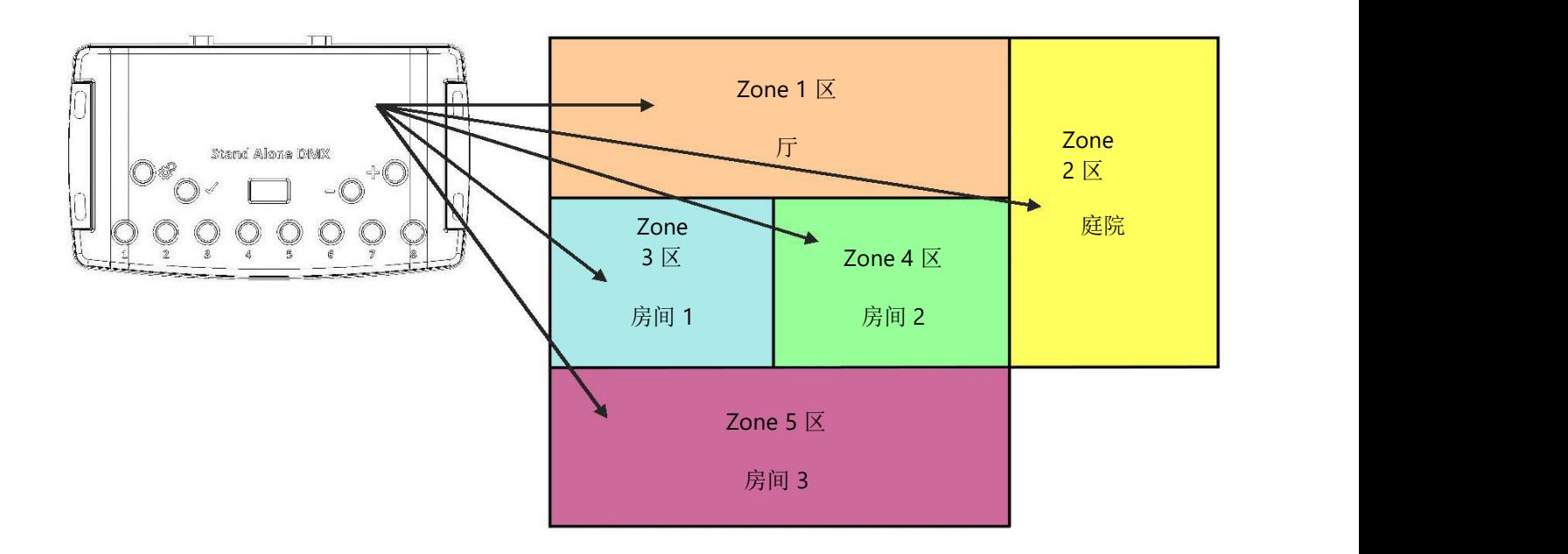

1024 通道的控制器 在脱机模式下,允许同时播放 5 个区的场景.即同时播放 5 个不同的场景。

### 软件多区配置

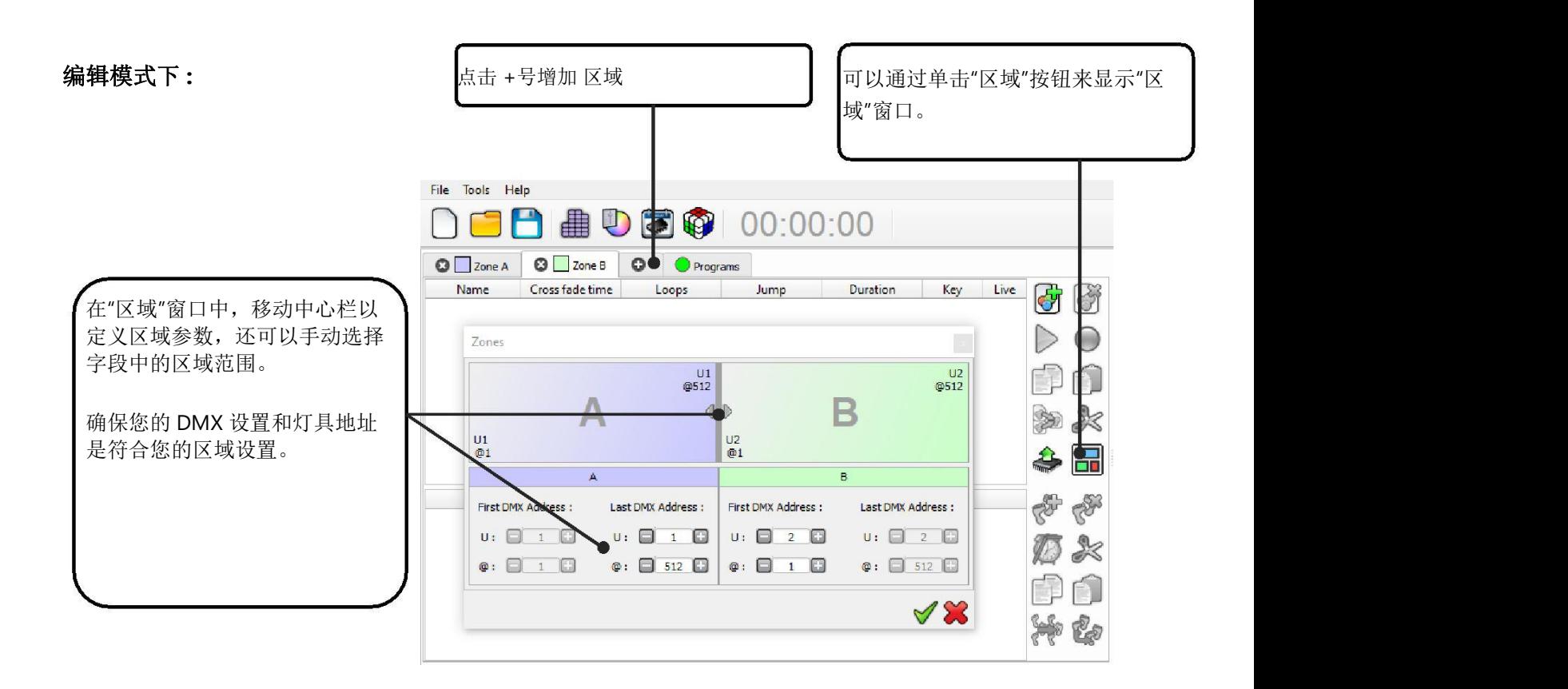

当你想自定义区域时,需要在相应的区域选项卡中创建场景:

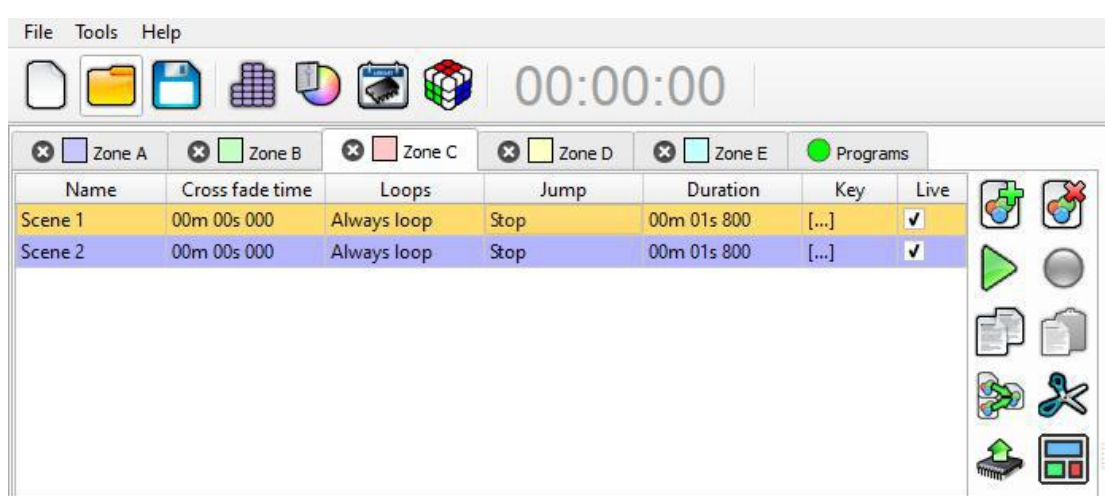

脱机模式下**:**

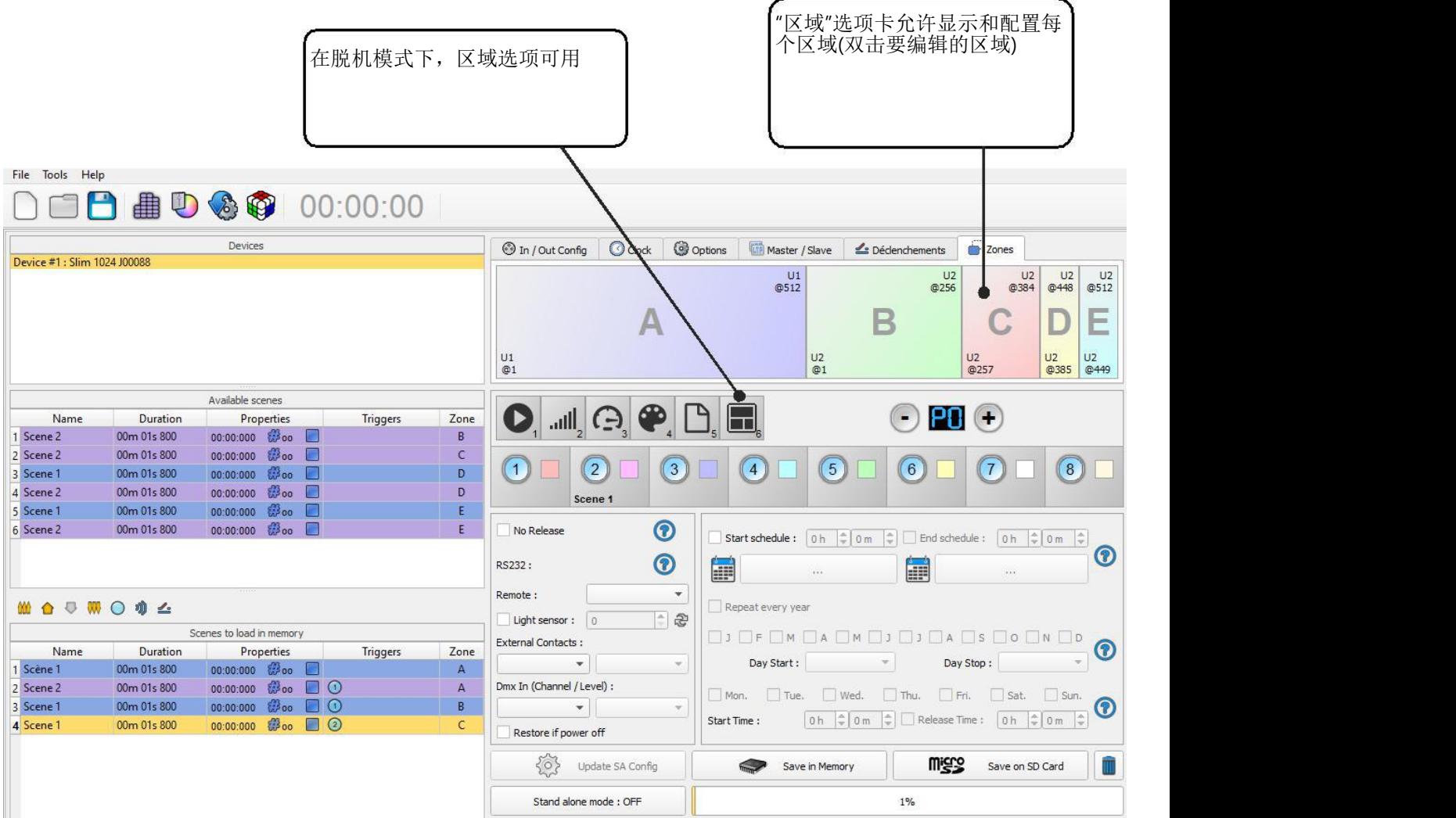

## 脱机模式控制器触发

软件的 脱机模式 允许配置和标记所有触发器。 所有的场景数据可以通过软件读写功能直接存进控制器内存(卡)中。

## 切换到脱机模式

当设备没有连接到软件或刚刚启动,5 秒后它将自动进入脱机模式。

## 控制器模式设置

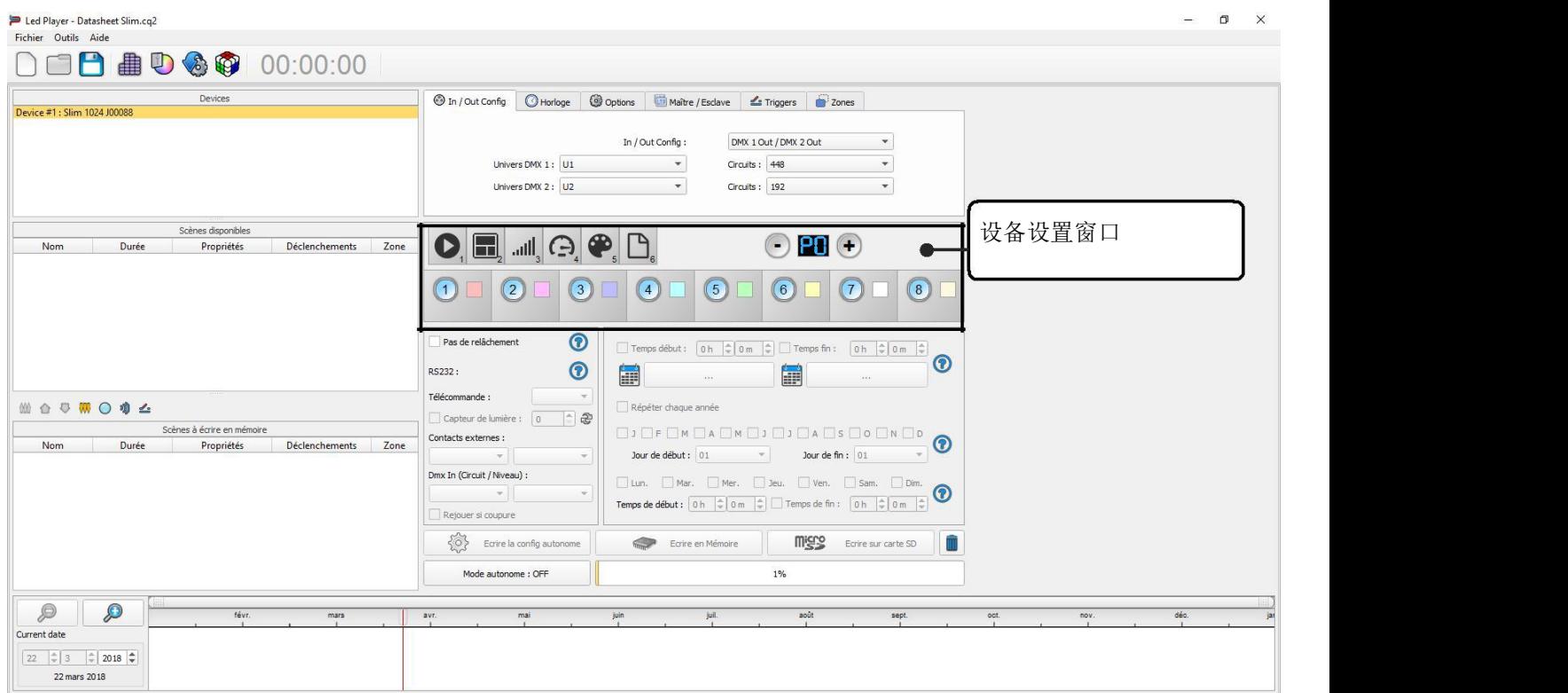

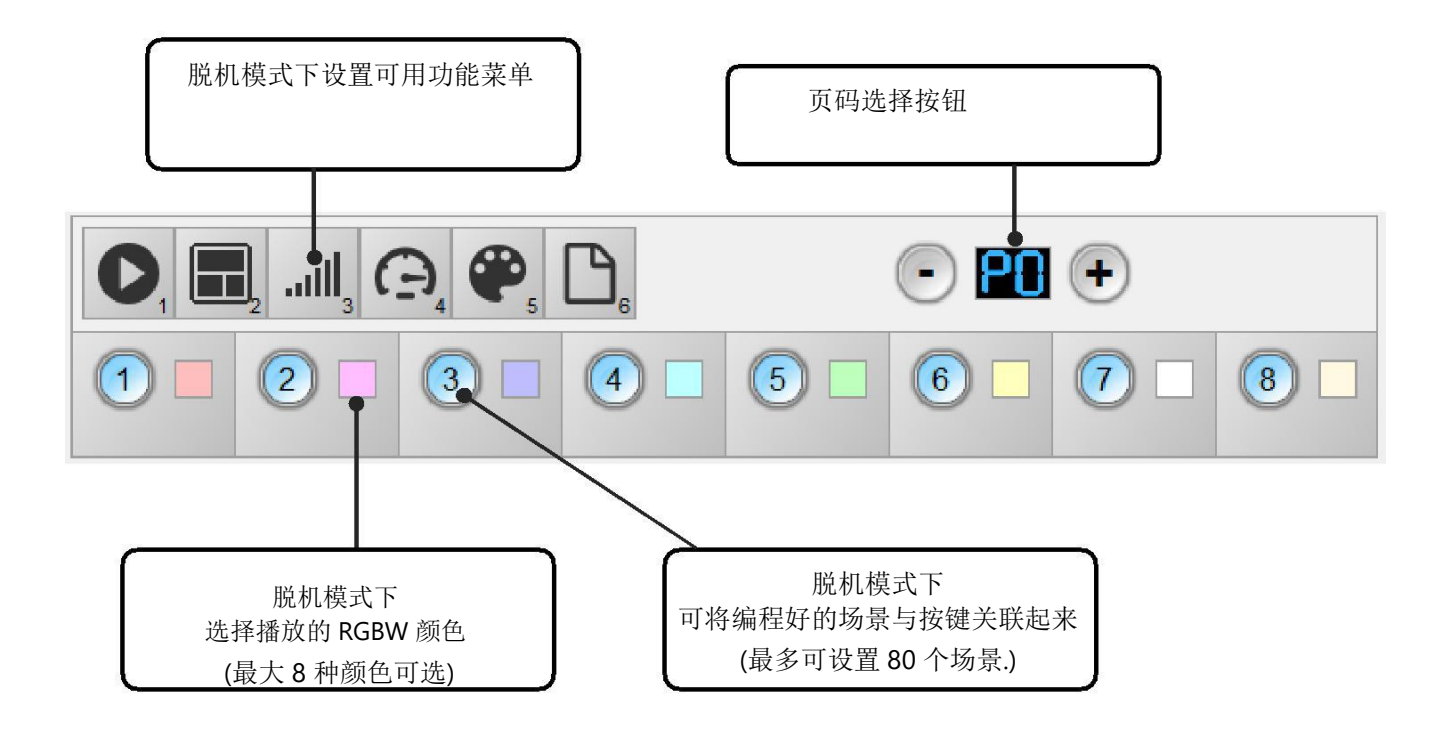

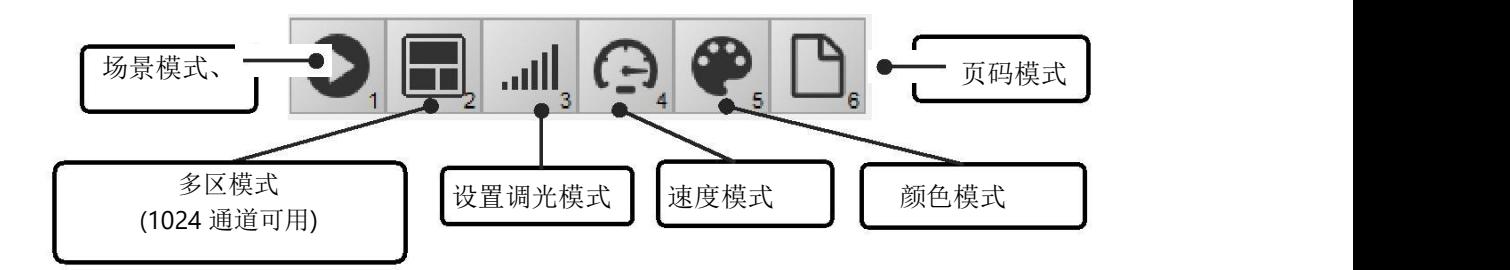

可以自定义您想要单独使用的模式。

从模式图标中,您可以右击以添加或删除模式图标。拖放列表中的模式图标,以便根据您的需要对它们进行相 应的排序。

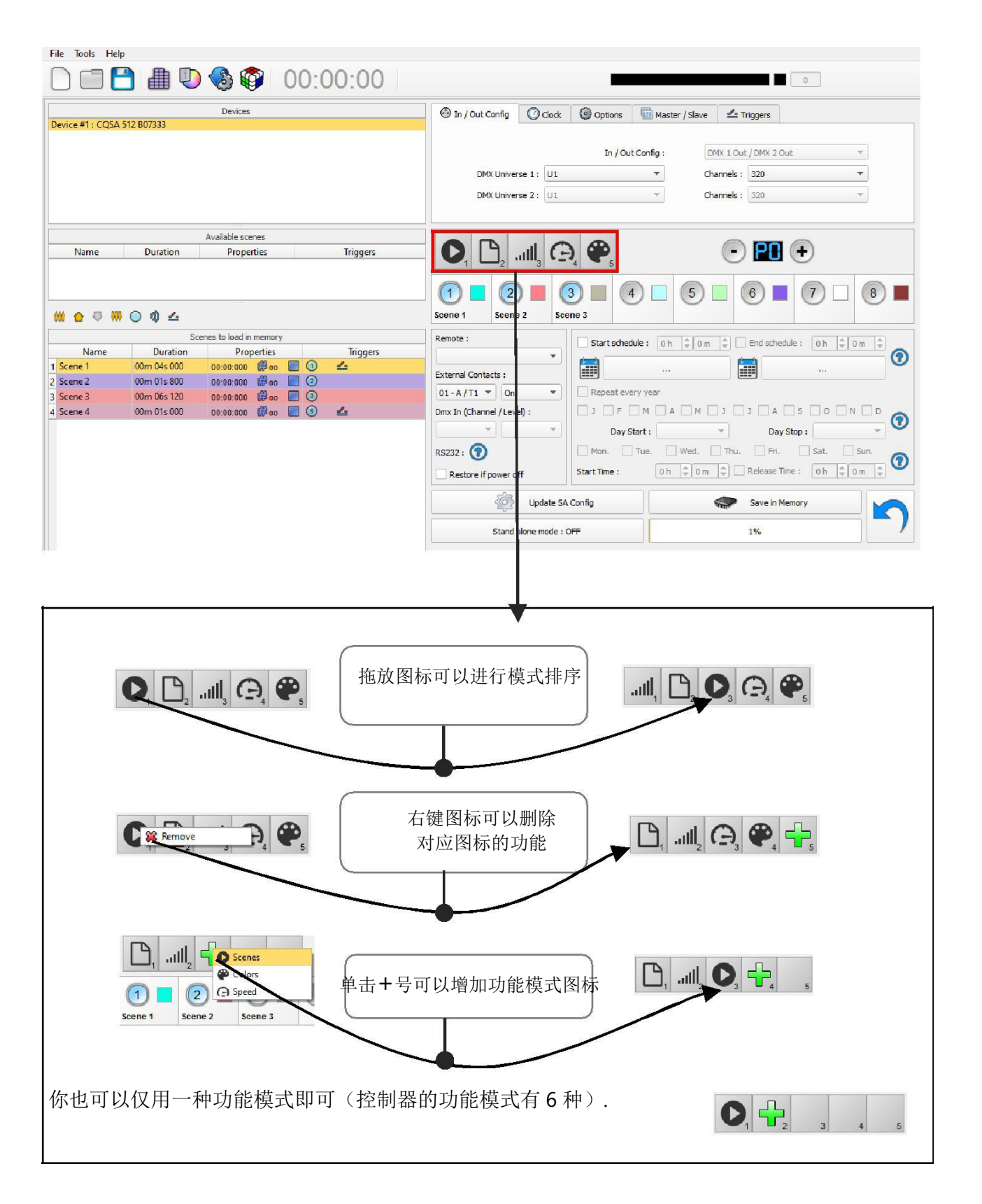

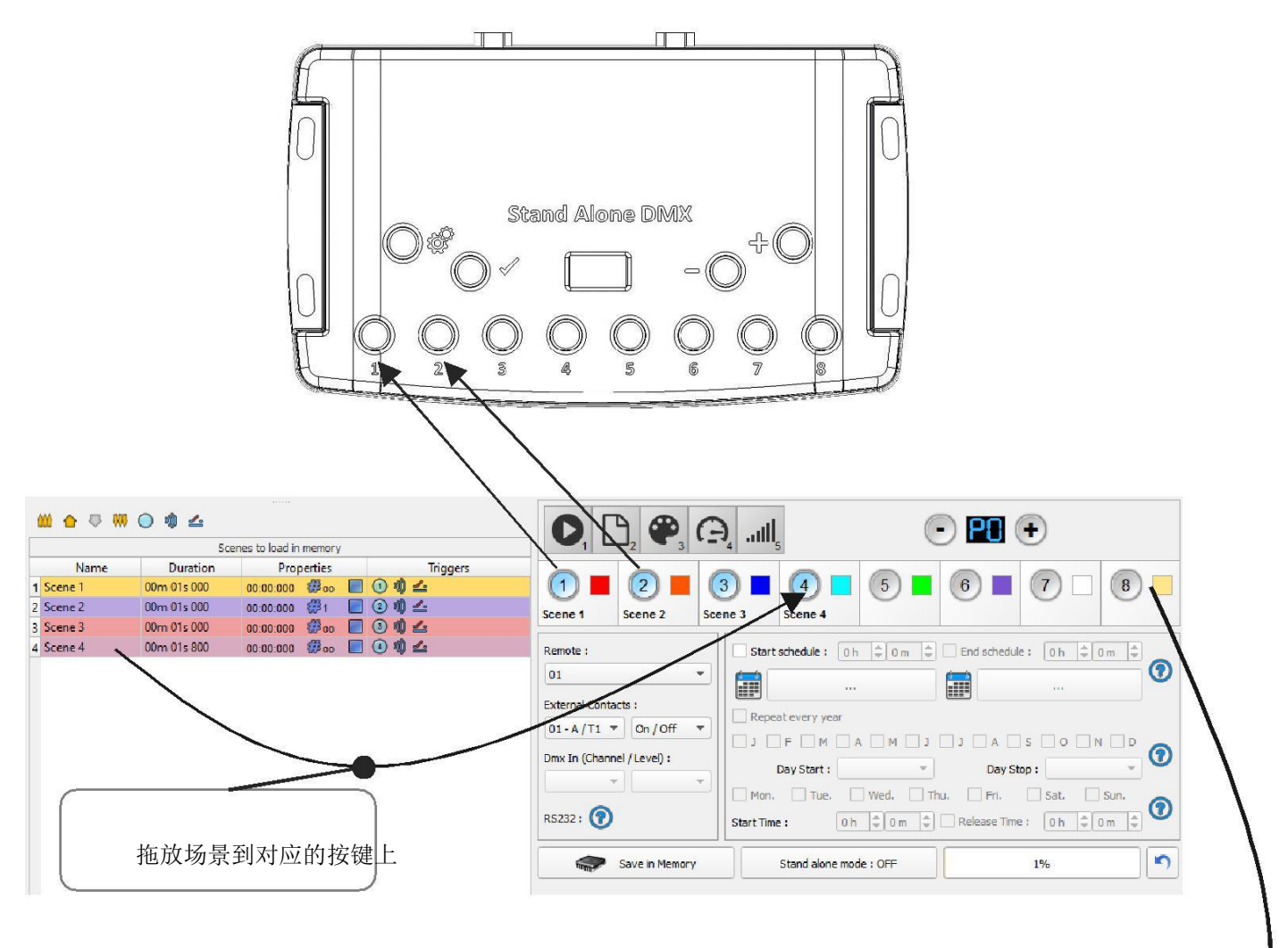

脱机模式提供 8 个 LED 按键触发, 从场景列表里拖放场景编号到对应的 LED 按键上, 脱机模式下按下 对应的按键即可触发相应的场景。

删除按键上的场景,可以用另外一个场景直接替换,或者直接从场景列表移除即可。

同时,你也可以设置每个按键的颜色,在颜色模式下,播放按键对应的颜色,点击颜色方块即可设置不同的 颜色。

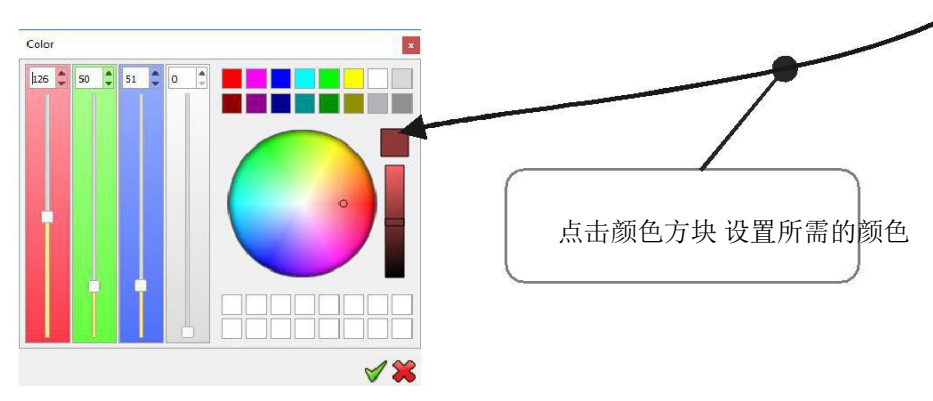

## RJ45 接口连线与连接配置

7 个外部触点位于 RJ 45 连接器编号 2 上, 即 RJ2 (Trig)口。 您可以通过外部继电器使用 7 干接点触发 7 个场 景。如需要更多外部触发,你需要一个多路组合系统以获取最多达127个外部触发,如下图所示:

多路触发器可以提供最多 127 个触发器组合。

只有当 **Pin 2, 3, 4, 5, 6, 7, 8** 跟 **Pin 1 (5 V. DC)**连接时才能触发场景**. (**最多 **127** 个触发器**)**

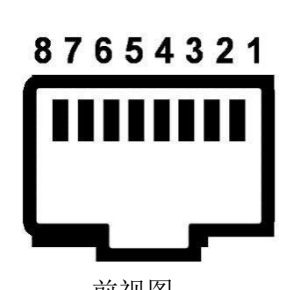

RJ 45 接口

触发器 02 = Pin 3 触发器 10 = Pin 3 + 5 触发器 03 = Pin 2 + 3 触发器 16 = Pin 6 触发器 04 = Pin 4 触发器 32 = Pin 7 触发器 06 = Pin 3 + 4 触发器 64 = Pin 8

Pin <sup>表</sup>: 触发器 <sup>08</sup> <sup>=</sup> Pin <sup>5</sup> 触发器 01 = Pin 2 触发器 09 = Pin 2 + 5 触发器 05 = Pin 2 + 4 触发器 48 = Pin 6 + 7 前视图 触发器 07 = Pin 2 + 3 + 4 触发器 100 = Pin 4 + 7 + 8 等等…

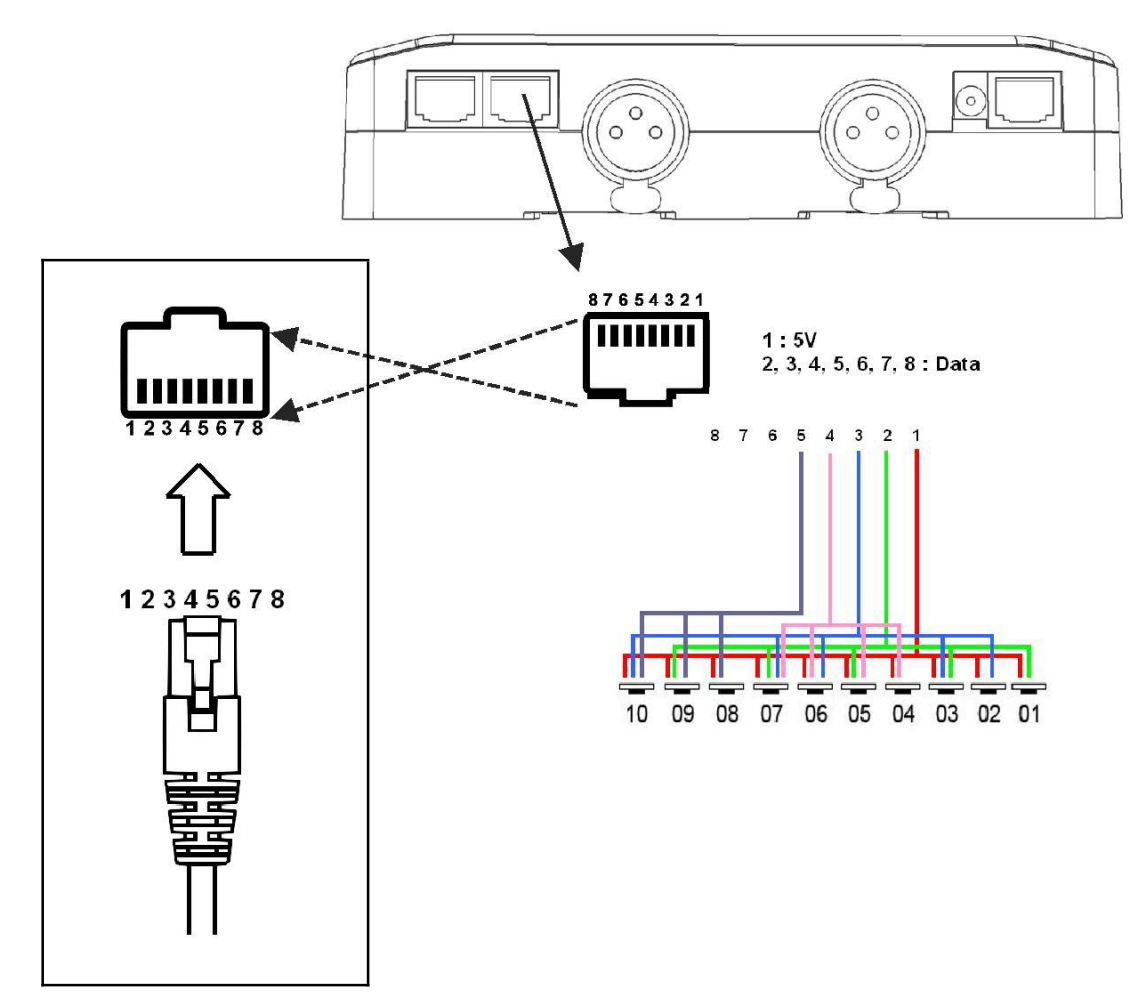

通过选择场景列表中的场景,可以选择外部连接号(从 01 到 127)来触发场景。

默认情况下, RJ45 接口提供 7 个外部接触器(01、02、04、08、16、32、64)。要获得 127 个外部接触器, 必须使用组合复用接口才能使用其他可能的触发器。

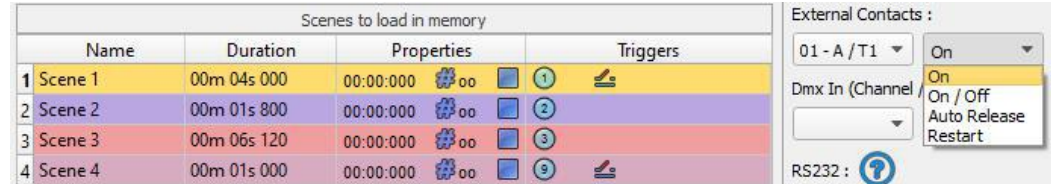

外部连接触发器可以使用几个触发器选项:

**On :** 激活连接只允许你播放场景。

**On/Off :** 激活连接允许你播放和停止一个场景。每个触发动作都将被会反转场景的状态 (开始/停止)。

**Auto Release:** 当触点被激活时,场景就会播放。 触点保持接触激活,以播放场景,当接触断开,场景停 止。

**Restart :** 激活连接会从一开始就重新启动场景。如果现场场景已经关闭,那么它将从开始播放。

### 触发命令

外部连接器还可以在独立模式下触发命令。 >从"触发器"选项卡中,您可以为每个操作选择一个连接:调光 +, 调光 -, Blackout, 速度 +, 速度 -, 暂停, 场景 +, 场景 - 和 多区.

对于场景和命令不可能使用相同的触发器,在这种情况下,场景连接具有优先性,否则场景会从触发器命令选 项卡连接后,场景失去触发信息。

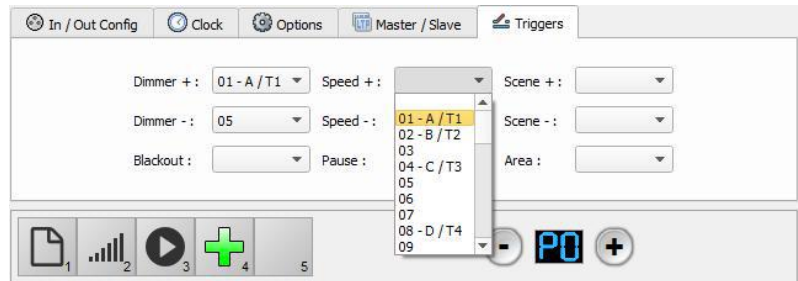

Datasheet - 脱机模式控制器 USB-DMX COSA512 & 1024 15 15 15 16 16 17 18 19 19 19 19 19 19

### 红外遥控单元和红外接收器

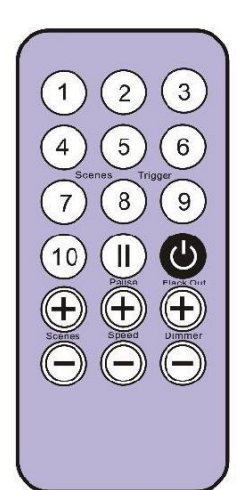

1 to 10 按键必须通过软件配置相应的场景。

不同的按键可以触发不同的场景。 使用遥控器, 场景不能用指定的 按钮直接停止。要停止它,您必须按"停止/关闭"按钮或触发另一个 场景。

暂停按键 将当前场景冻结到实际状态。

停止**/Black Out** 按键 停止当前场景和播放场景 00。 所有 DMX 通道都 被设置为 00 级。

**+/-** 场景切换 自动选择下一个或上一个场景。 您不需要按住按钮来 验证和播放场景。下一个或上一个场景将在选定后直接播放。

**+/-** 场景速度. 增加或降低当前场景的速度。对于每个场景,可以分 别选择不同的速度。

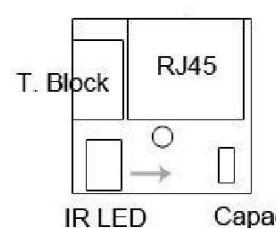

**+/-** 整体调光 增加或减少灯具的 RGB,CMY 和暗通道值。 CMY, RGB, 调光通道的定义在灯具的配置文件中可找到。

要使用红外遥控器,外部 PCB 必须与红外接收器 LED 提前连接到控制 Capacitor 器侧面的 RJ 45#1 端口。标准 RJ 45 电缆最大可控距离约 20 米。

### **IR PCB Pin** 脚配置**:**

-RJ45: pins *#8* = Ground; **#4** = IR Data ; **#7** = 5V DC. -接线端子: pins: **O** = IR Data; **V** = 5V DC; **G** = Ground.

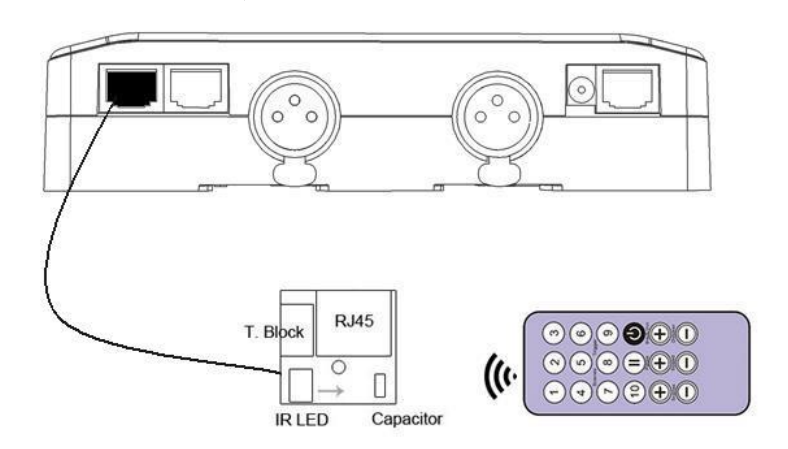

在软件中,转到独立模式,并使用触发器选项为场景分配一个远程按钮。

独立模式红外遥控器提供多达 10 个触发。

通过选择列表中的场景,可以选择远程按钮号(从 01 到 10)来触发场景。

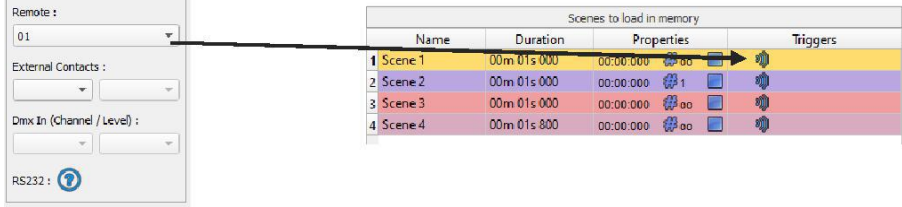

## DMX IN 触发连接

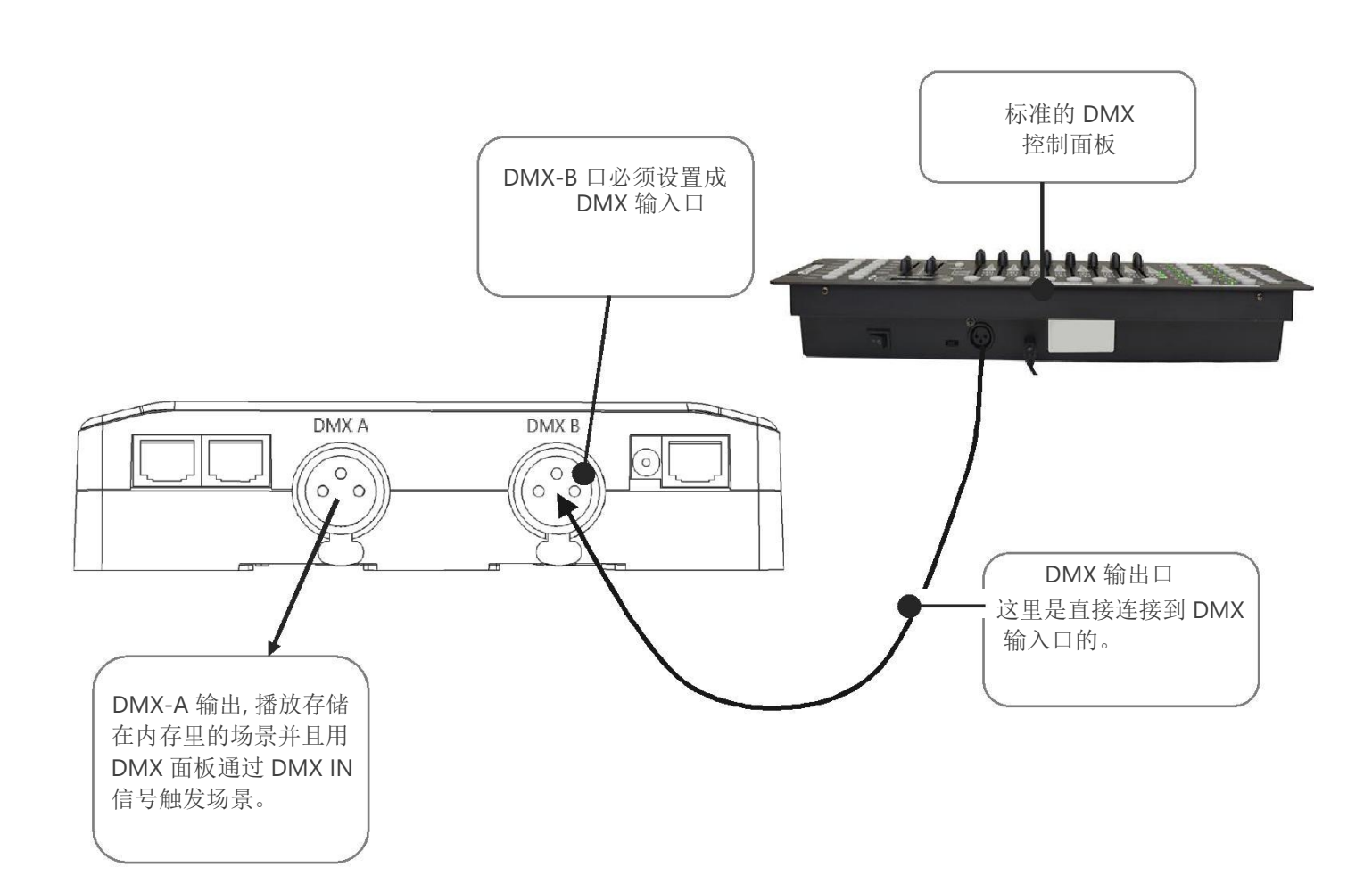

## 脱机模式下 DMX IN 通过其它 DMX 信号触发

脱机模式下 DMX in 触发 场景只适用于 1024 通道的控制器。

在脱机模式配置窗口 In / Out 配置成 DMX 1 输出/DMX 2 输入 并选择 DMX 输出 universe。

![](_page_16_Picture_117.jpeg)

脱机模式下最多提供 512 DMX IN 触发通道 和每个通道最多 255 个 DMX 触发值。通过选择列表中的场景,可 以选择通道号和 DMX 值来触发场景。当 DMX 通道的值达到或超过时, 场景将播放。

![](_page_16_Picture_118.jpeg)

在软件中,必须将 DMX 输出转换为选项窗口中的输入。要访问此窗口,请单击"软件"菜单:"工具">"选项", 然后单击以选择设备部分,如下所示:

![](_page_17_Picture_204.jpeg)

1024 / 512 控制器,您都可以选择一个输出和输入模式。

按照以下步骤在场景或程序上设置 DMX-IN 触发器:

![](_page_17_Figure_5.jpeg)

有两个 DMX-IN 触发器选项: DMX 等级 和 DMX 比列, 他们的区别是:

![](_page_18_Figure_1.jpeg)

## 脱机模式下 RS232 触发器

![](_page_19_Picture_85.jpeg)

脱机模式下 允许使用 RS 232 协议的命令来控制 DMX 控制器,更多描述请查看"帮助"主题:

将 RS232 发送机连接到 DMX 控制器的 RS232 端子和 GND 地端 并 发送您需要的专用 ASCII 命令行。 只需发送一次 ASCII 命令即可由控制器处理。

# **ASCII TABLE**

![](_page_20_Picture_23.jpeg)

独立脱机模式有一个内部时钟和一个日历。可以在列表里的每一个场景上指定一个时间触发器。 通过选择列表中的场景,可以选择一周中的开始和结束日期、小时和天数。因此,您可以创建许多场景。

## 案例 **1:** 编程一个唯一的触发器**:**

• 开始计划**:**

![](_page_21_Picture_103.jpeg)

场景仅在设定的日期和时间触发一次。

• 结束计划**:**

![](_page_21_Picture_104.jpeg)

场景仅在设定的日期和时间停止。

## 案例 **2:** 编写一个重复触发的触发器**:**

• 开始计划**:**

![](_page_21_Picture_11.jpeg)

在软件设定的时间场景将会被触发

• 结束计划**:**

![](_page_21_Picture_105.jpeg)

如果没有设置停止时间,场景将一直播放。

• 年份月份

 $\boxed{0}$  J  $\boxed{F}$   $\boxed{V}$  M  $\boxed{A}$   $\boxed{V}$  M  $\boxed{I}$  J  $\boxed{V}$  J  $\boxed{A}$   $\boxed{V}$  S  $\boxed{O}$   $\boxed{V}$  N  $\boxed{O}$ 

这 12 个复选框是一年中的 12 个月(J)1 月至(D)12 月。触发器将在勾选激活的月份执行。其次, 必须定义 每日时数范围(几点几分)。

![](_page_22_Picture_178.jpeg)

W 每月重复一次,您可以选择每个月的开始和停工日期。在本例中,触发器可以发生在每个选定 月份的第 1 日至第 15 日之间。

• 周列表  $\sqrt{$  Sat.  $\sqrt{S}$  Sun.

7 个复选框代表一周中的 7 天。触发器将仅在勾选激活的日期执行。接下来,必须定义每天的时间范 围。

> 11h  $\div$  30 m  $\div$ Start Time:

## • 开始时间

开始时间是每一天的场景将被触发的时间。当然,选择的月份,开始和结束计划的日子包括在内。

### • **Release time**

Release Time : | 18 h  $\frac{1}{2}$  | 0 m  $\frac{1}{2}$ 

发布时间是每一天场景停止的时间。当然,选择的月份,开始和结束计划的日子包括在内。发布时间不是 强制性的,如果没有定义,t 他的场景将继续播放,直到另一个触发事件发生。(例如触发另一个场景)。

注意: 对于每日重复, 如果启动时间晚于释放时间, 则触发将在第二天停止, 即使第二天尚未选定。

控制器可以保存在断电之前播放的最后一个场景,并在重新存储电源时恢复它。

对于每个场景,您可以选择"恢复如果断电"

![](_page_23_Figure_3.jpeg)

### 场景触发优先事项:

当几个场景具有相同的触发时间(日期小时分钟)时,只会触发该列表中的第一个场景。其余的将被忽略

## 脱机模式下 DMX 合并

必须将一条 DMX 线转换为一个输入,以捕获由外部 DMX 板或另一个 DMX 接口提供的 DMX 信号。

该接口将通过将 DMX 电平与 htp 滤波器(在信号的最高级别上的优先级)进行比较, 将输入信号与自己的输出 信号合并。 合并是一种在 Chan-Nels 上保持手动控制的解决方案,例如使用 DMX 板。这也是一种创建多区域 系统的方法,方法是将最后一条 DMX 线上的多个接口合并起来。在最后一种情况下,每个接口都可以同时播 放一个专用于固定装置的场景。 在同一条 DMX 线上。

![](_page_24_Figure_3.jpeg)

Datasheet - 脱机模式控制器 USB-DMX CQSA512 & 1024 26

## 主/从连接配置

当多个控制器与 USB 连接时, 独立模式下允许将它们设置为主/从模式. 这种模式下允许同步许多接口,并将 它们的独立空间结合在一起。(最多达 32 个独立 U)

这里有两个例子,可以用标准的 Ethernet 电缆作为主/从接口接入 3 个控制器。必须以任何顺序连接以太网套 接数字 1 或 3 口:

![](_page_25_Figure_3.jpeg)

Slave

Slave

**RJ1 & RJ3 is for IR controller ,RJ2 is for TRIG controller (RJ1** 和 **RJ3** 这两个口是用作 **IR** 红外线遥控的**,RJ2** 口是用于端子触控的。**)**

![](_page_25_Picture_7.jpeg)

## 主/从接口软件配置

可以将单个控制器作为主控, 其它控制器则自动设置成为从机。 主机上操作的触发信号通过从机传递。 但是, 在播放时间和从机控制上,从机和主机是不同步的。 因此,从机可以播放不同的场景。主机的行为就像对从机 做一般的远程强制触发。

![](_page_26_Picture_163.jpeg)

### • 主**/**从模式 **«** 默认 **»**

可以将单个控制器作为主控 (默认情况下为较低的序列号), 其它控制器则自动设置成为从机。 主设备播放当前场景并同步从机场景。 主机强制命令从机控制器同时播放相同的场景和相同的步骤。从机控制 器被迫遵循主机设置的时间和触发器,它们不能独立地操作、播放或触发场景。主机程序可以触发主机控制器 的场景,也可以触发从机控制器的场景。

### • 主**/**从模式 **«** 同步**»**

单个控制器可以定义为主机,其他控制器自动设置为从机。在主机上操作的所有触发器对从机都是有效的。然 而,从机不与主机的定时同步,并保持单独的控制。因此,从机可以随时触发和播放不同的场景,而不与主机 场景同步。主机的行为就像一个一般的远程强制触发从机的全部优先权。主机程序可以触发主机上的场景,也 可以触发从机接口上的场景。

### • 主**/**从模式 **« LTP »**

LTP 意思是最新的场景优先权。所有的控制器都被定义成从机。控制器的时间不同步,可以自行触发和播放不 同的场景。然而,来自控制器的触发器被自动传递给其他连接的控制器时,而从机被迫触发相同的场景。在这 里,每一个相互之间的行为就像一个普通的没有同步的信号,远程强制触发其他从机。

#### • **«NO RELEASE»** 选项

此选项仅适用于 LTP 或去同步模式。只有主机上的触发器才能执行并生效。所有触发器被忽略, 从机接口继续播放 当前场景。 每个从机可以选择释放或不释放其场景,取决于该选项是否激活。

### 电池 しゅうしょう しゅうしょう しゅうしょう

当设备不供电时,电池可将时钟和日历设置保存在内存中。 根据充电时间和电池类型,时钟可将时间和日期保持在 10 至 30 天。 这个装置必须在几个小时内供电才能给电池充好电持续保持。

## 控制器尺寸

## 使用公制。单位是毫米.

### 前面

![](_page_27_Figure_5.jpeg)

### 侧面的 医心包的 医心包的 医心包的 医心包的

![](_page_27_Figure_7.jpeg)

![](_page_28_Figure_0.jpeg)

底面 しゅうしょう しゅうしょう しゅうしょう

![](_page_28_Figure_2.jpeg)

# 多个控制器连接示例

![](_page_29_Figure_2.jpeg)

## 标准 DMX 512 安装

![](_page_30_Figure_1.jpeg)

## 建议 DMX512 安装

![](_page_30_Figure_3.jpeg)